### **How to start two-way audio between IPC and Client**

## **Description**

HIKVISION cameras with –S in their names support audio function, for these kind of cameras you can get not only the live video but also the real-time audio. Two-way audio could be used for only **one camera at one time**.

#### *Note:*

1. Some camera like DS-2CD2412F-I (W) has internal microphone and speaker; however, for most of HIKVISION cameras, external microphone and speaker are required.

2. Two-way audio could only be realized between IPC and client, like between 4500 client and IPC, 4200 client and IPC, not between IPC and IPC or client and client.

## **Preparation**

- 1, cameras which support audio function
- 2, external microphone & speaker
- 3, client like iVMS-4200 & iVMS-4500

#### **How to plug external microphone & speaker to IPC**

- 1. HIKVISION cameras have different audio interface. Below are two examples.
- (1) **21XX Network Camera**. In this picture below, the audio interface is 11.

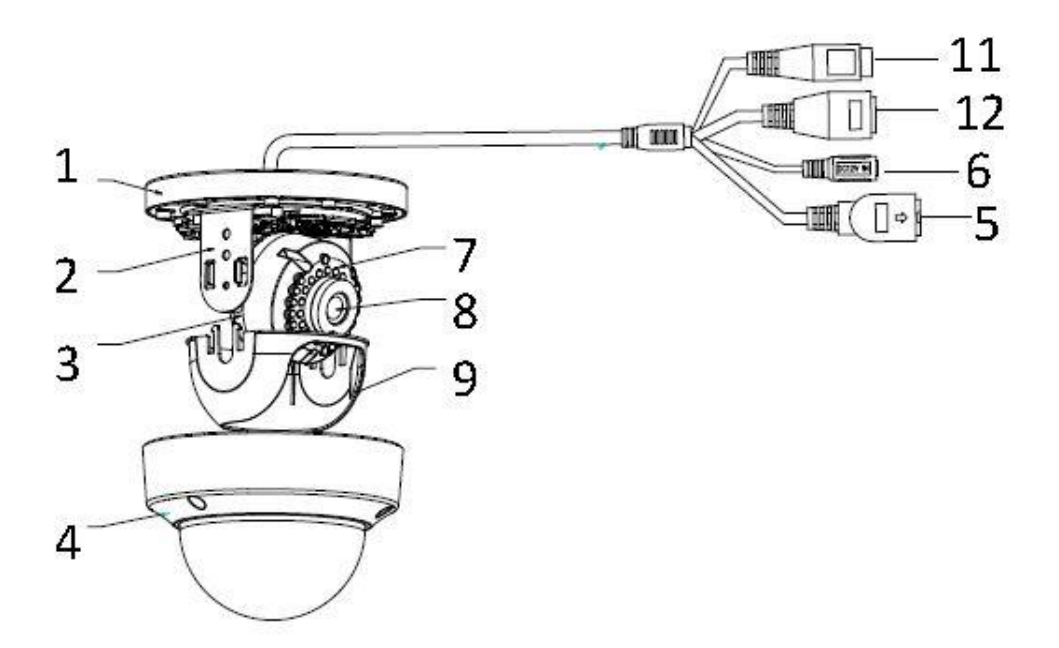

(2) **63XX Network Camera**. In this picture below, the audio in interface is 9 and the audio out interface is 10.

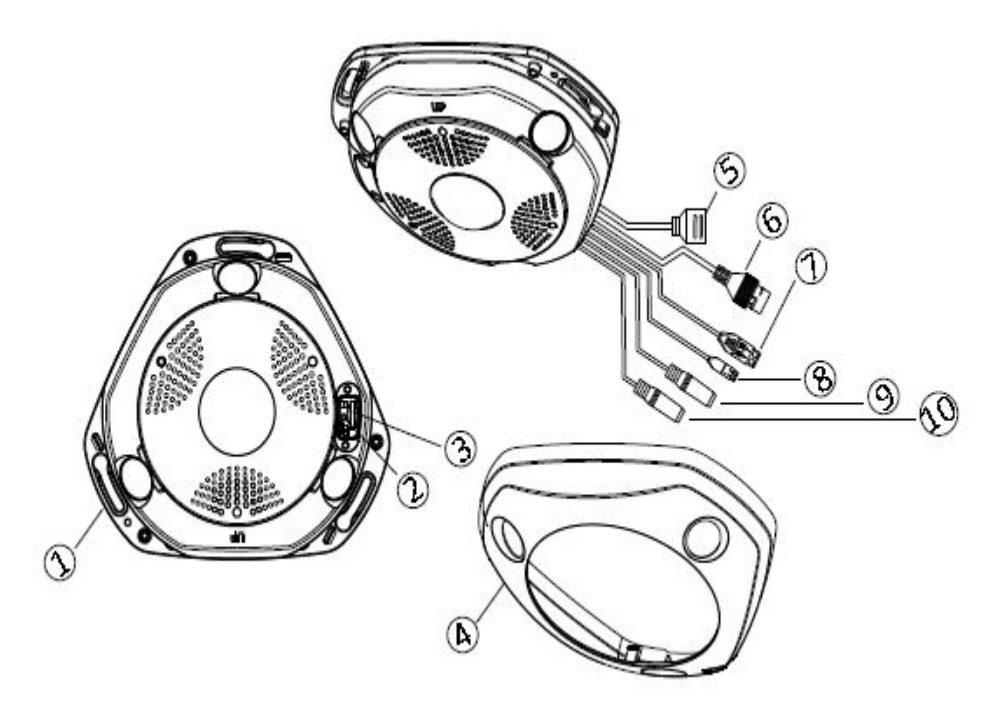

2. Plug **microphone** to the **audio in interface** and plug **speaker** to the **audio out interface** would be OK.

3. Microphone doesn't require a power supply while sound pickup needs. As to the detailed differences, please kindly check the table below.

# **HIKVISION**

# Microphone vs Pickup

**HIKVISION** 

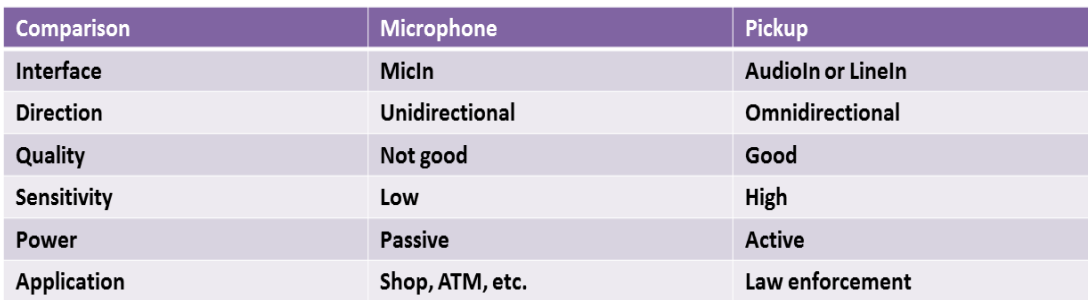

## **How to start two-way audio via web**

#### *Steps:*

1. Login you camera via web;

2. Enable the audio output as well as the two-way audio by clicking the buttons shown in the yellow circles below. The **Red Microphone icon** means two-way audio is **ON.**

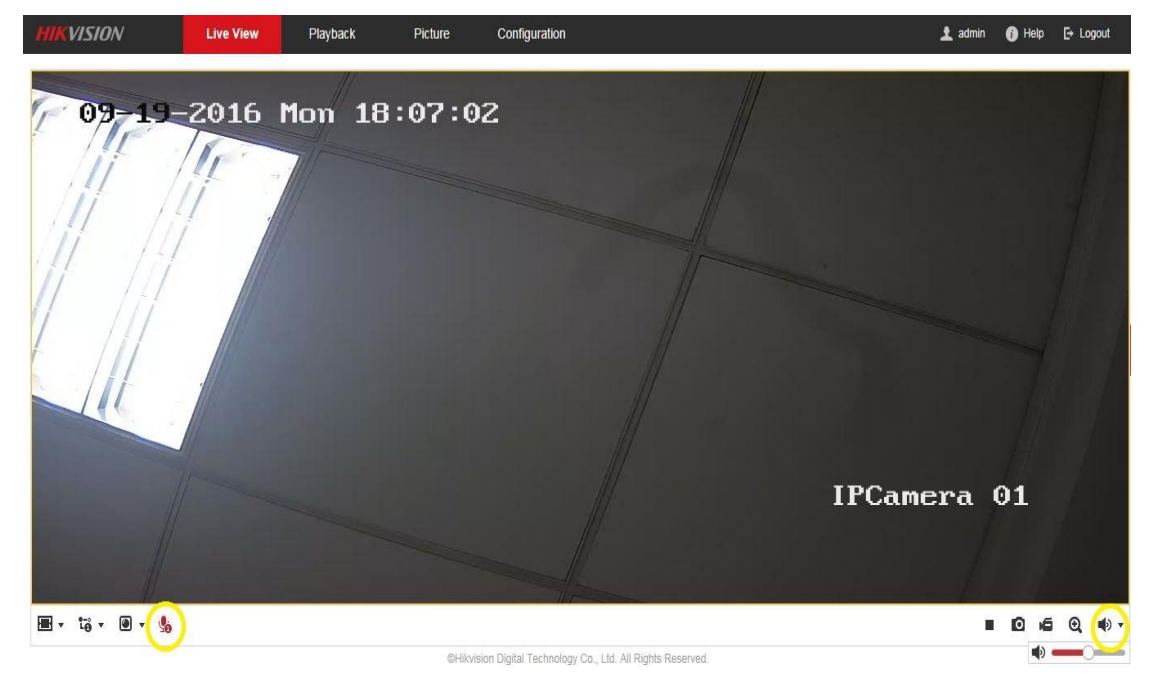

## **How to start two-way audio via iVMS-4500**

#### *Steps:*

1. Add your camera to 4500 client;

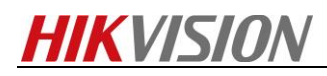

2. Click the microphone to enable two-way audio.  $\Box$  means it is disabled.

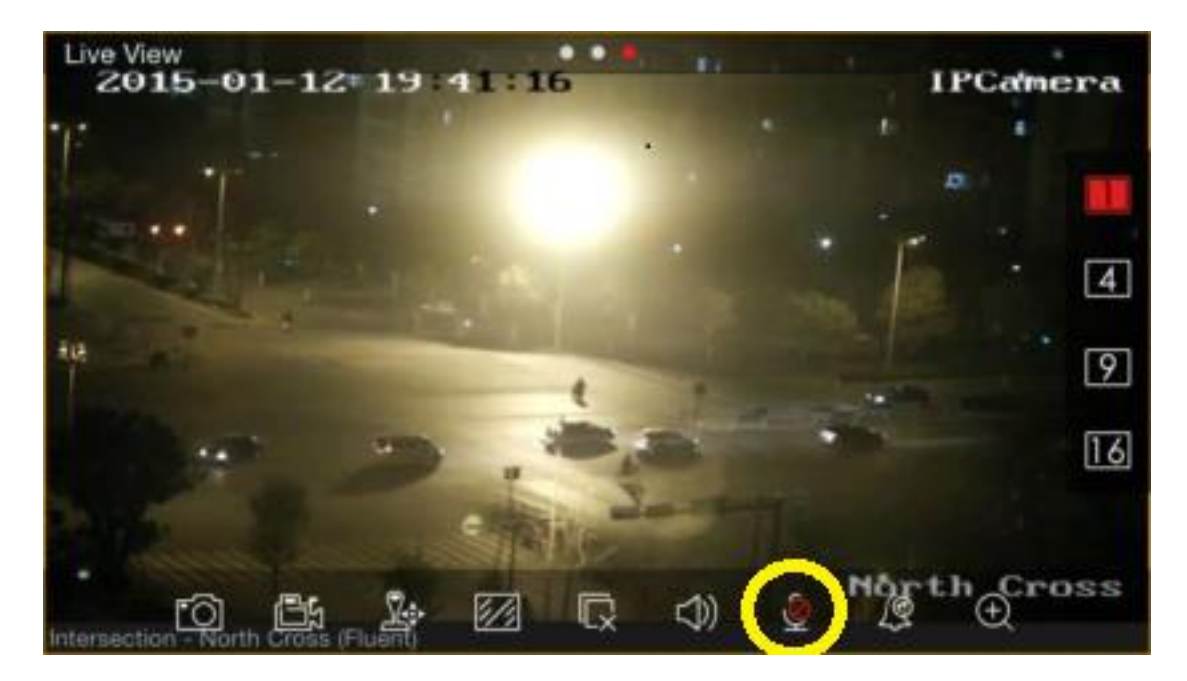

#### **How to start two-way audio via iVMS-4200**

1. Add your camera to 4200 client;

2. Go to Main View, enable the **Audio Output**, then right click your mouse in the live view interface and select **Start Two-way Audio**.

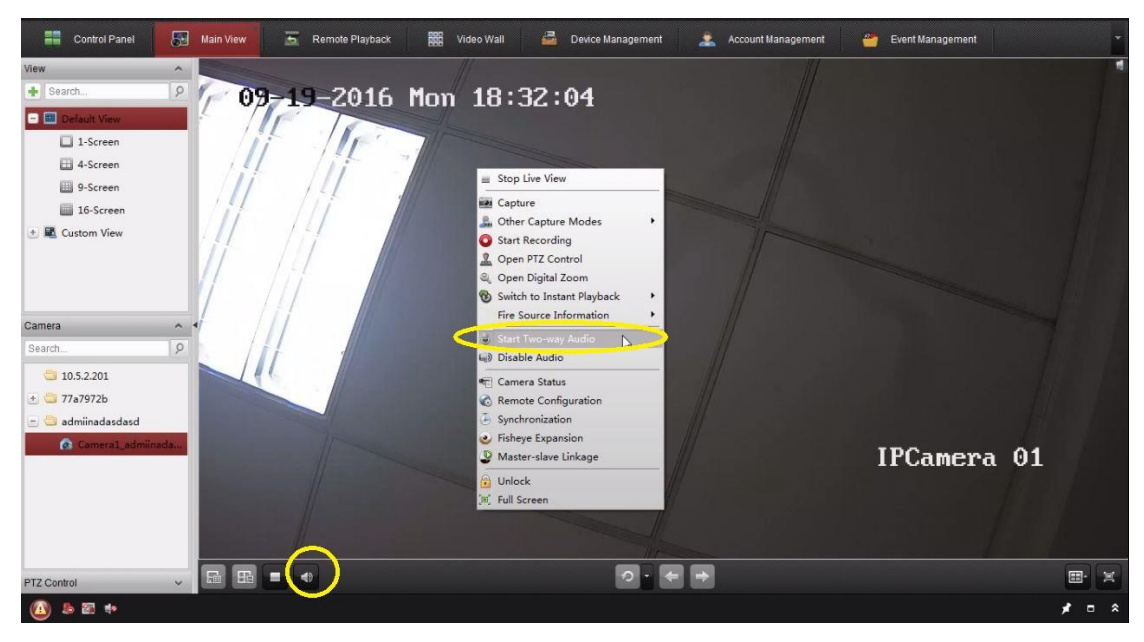

# **HIKVISION**

3. If you add your IPC to NVR and this NVR is added in iVMS-4200 client, you need to select the **Start IP Two-way Audio** to speak to your IPC. If you select **Start Two-way Audio**, you will speak to the NVR.

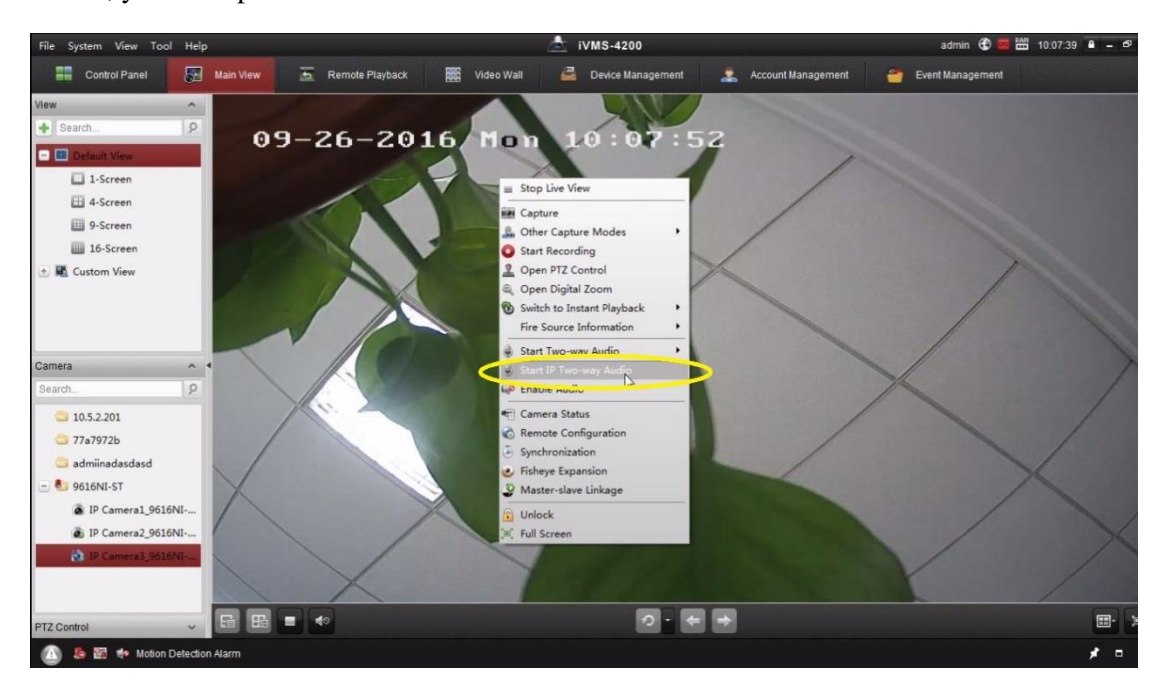

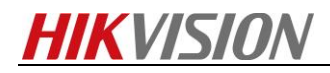

**First Choice for Security Professionals** *HIKVISION* **Technical Support**

<u> 1980 - Johann Barnett, fransk politiker (</u>